## **COMPUTER USERS OF ERIE**

CUE Newsletter – June 2021 (Volume 38 Number 6)

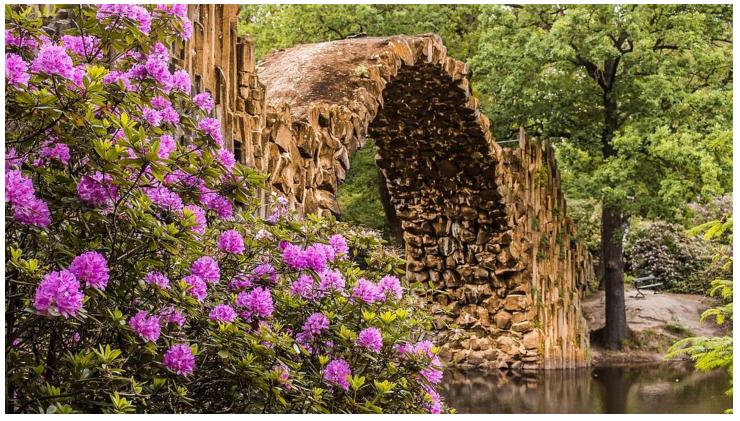

## June CUE Meeting

The next CUE members' meeting is on Thursday June 17<sup>th</sup> at 7:00 PM, by a Zoom link in your email. A local school teacher, Grace Kizina, plans to speak about Chromebooks.

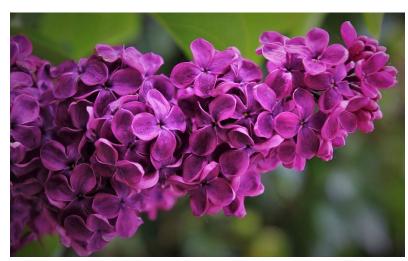

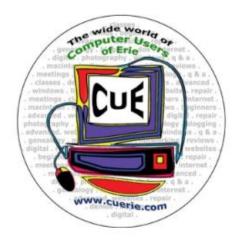

Visit the CUE Website at:

www.cuerie.com

CUE is a member of APCUG

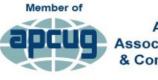

An International Association of Technology & Computer User Groups

### **CUE Calendar**

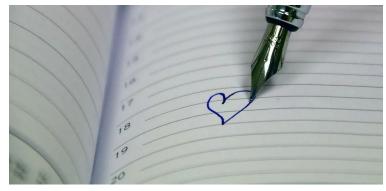

Calendar events are subject to change. SIG stands for Special Interest Group. (look for notices outside of the newsletter for delays or special news on meetings)

### CUE Membership Meetings (typically 3<sup>rd</sup> Thursday of each month)

Thursday June 17<sup>th</sup> at 7 PM Thursday July 15<sup>th</sup> at 7 PM

### Beginner's User Group (BUG) SIG Meetings

To Be Scheduled Upon Request

## Digital Photo SIG Meetings (typically 1st Saturday of each month except June/July/August)

Saturday September 4<sup>th</sup> at 9:30 AM Saturday October 2<sup>nd</sup> at 9:30 AM

## Genealogy SIG Meetings (typically 1st Tuesday of each month)

Tuesday June 1<sup>st</sup> at 7 PM Tuesday July 6<sup>th</sup> at 7 PM

## MAC SIG Meetings (typically 2<sup>nd</sup> Saturday of each month except June/July/August)

Saturday September 11<sup>th</sup> at 9:30 AM Saturday October 9<sup>th</sup> at 9:30 AM

### Smartphone & Tablet SIG Meetings (typically 4<sup>th</sup> Monday of each month) (RSVP John Fair)

Monday June 28<sup>th</sup> at 7 PM Monday July 26<sup>th</sup> at 7 PM

## Windows SIG Meetings (typically 2<sup>nd</sup> Saturday of each month except June/July/August)

Saturday September 11<sup>th</sup> at 1 PM Saturday October 9<sup>th</sup> at 1 PM

### **CUE Picnic**

Possibly in September!

### **CUE Christmas/Holiday Party**

Thursday December 2<sup>nd</sup> at 6 PM

### Chromebooks in the Schools

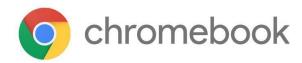

At the Virtual CUE Meeting on 6/17/21 at 7 PM, Grace Kizina plans to speak about Chromebooks in the Schools. Grace Kizina is a sixth grade Science/English teacher at Rice Avenue Middle School.

Many of us have heard about advantages with Chromebooks, such as security, simple to use, fast, and low price. It is also compatible with networks, which makes it useful for schools. Plan to attend the June 17<sup>th</sup> meeting to learn more about Chromebooks!

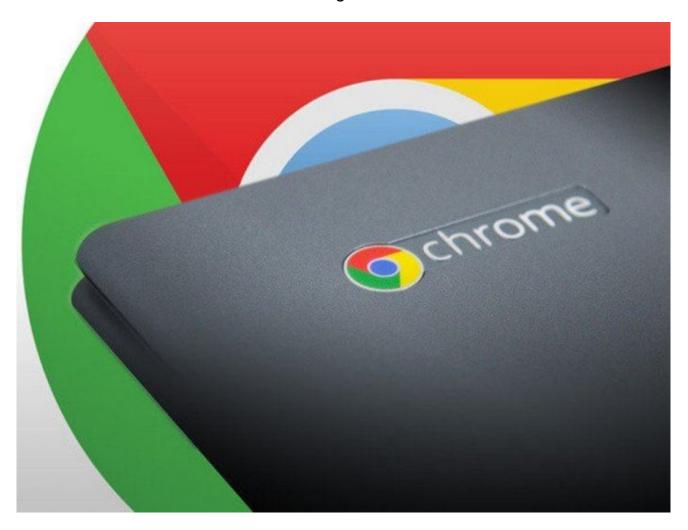

## And the Next Topics will be ......

It's up to you! Is there something you would like to know more about? Let CUE know what topic you would like to hear about at a future CUE meeting. You will benefit and so will others.

## **Chromebook Update**

By Jeff Wilkinson at Sun City Summerlin Computer Club (www.scscc.club)

I have become more interested in Chromebooks as an alternative for our club members who need to replace an outdated desktop or laptop computer. Many, if not most, of these users don't need the features of today's typical laptops and since so many of the tasks are accomplished online without the need for local storage, a Chromebook becomes a very attractive option. With a Chromebook and a free Google account; email, web browsing, video streaming and a host of Android applications are available.

In addition to its comparatively low cost, a Chromebook offers a useful synergy with Android phones and applications along with light weight and long battery life. The complete Google Suite of Cloud applications is available free and offers a useful alternative to Office software suites.

Another attraction is the ability to repurpose outdated laptops with the installation of Google's Neverware CloudReady software. The free Home version listed as being "useful for Tinkerers, Parents and Students, and Other Humans Ready for a better OS" was right up my alley. I successfully converted two old laptops that were not upgradable to the current Windows operating system. Both worked well although they had some limitations. With a new HP Chromebook I was able to make use of all the latest features of the Chromebook operating system including one of the latest updates for scanning. By simply logging into my Google account with my Gmail address and password I had all my browsing bookmarks, photos and Gmail available to me.

So, when I saw a recent news report about the tracking of Chromebook users it raised some concern. As has been discussed before, an inquiry about a specific product or service, more often than not, results in the sudden appearance of ads for that product or service or similar products in many of your search results, popups on YouTube views, social media pages and emails. The gist of the new report I saw was the concern for the profiling of Chromebook users and the use of the collected information to target market to that user. The main way of collecting the metrics used to target market are cookies that are ostensibly used to "customize" your web experience. While a "do not track" setting is available in the Chrome and Edge browsers, be aware of this official Google statement "Most websites and web services, including Google's, don't change their behavior when they receive a Do Not Track request". Chrome doesn't provide details of which websites and web services respect Do Not Track requests and how websites interpret them. Do Not Track is not available on iPhones or iPads.

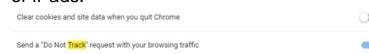

Does it work? Not very well ... seems every time I search for anything, I get pop ups and ads for that or similar items for days. Of course, the data collection is true of virtually all the so-called free software in which your usage data is the real product. So be aware, while Chromebooks offer an attractive alternative to a Windows or IOS laptop they tightly integrate with Google in ways you may not realize.

## **Chromebook Update Continued**

## Links:

https://www.usatoday.com/videos/tech/2018/09/25/-google-chrome-tracking-you/37935707/

https://clark.com/technology/google-chrome-do-not-track/

https://www.pcmag.com/how-to/how-to-get-google-to-quit-tracking-you

https://www.wired.com/story/google-tracks-you-privacy/

https://9to5google.com/2020/02/06/google-chrome-x-client-data-tracking/

https://lifehacker.com/what-data-of-mine-does-chrome-send-to-google-5763452

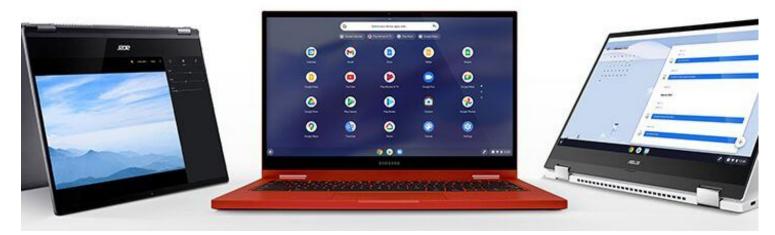

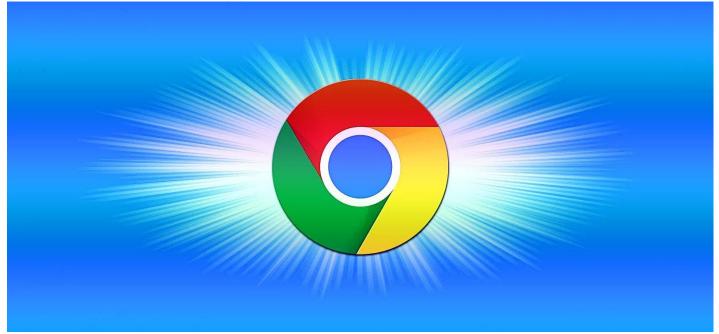

## Video Chatting Apps

By Tom Burt at Sun City Summerlin Computer Club (www.scscc.club)

While practicing "social distancing," I got interested in ways to use video chatting to have face-to-face interaction with friends, family, and potentially with doctors (telemedicine) and that led to this article. Video chatting is a real-time video/audio conversation between two or more parties connected via the Internet. They use your device's webcam, microphone, and speaker to create a virtual face-to-face interaction between you and other connected parties. These connections can be full audio and video, audio-only, or even just text messaging, depending on what hardware features are available.

We'll start with an overview of some of the major video chatting apps and services and then delve into Facebook Messenger and Microsoft Skype in more detail to illustrate how it's done.

### **Video Chatting Apps Overview:**

I found a couple of good articles describing the best free video chatting apps:

https://parade.com/1010666/jessicasager/best-video-chatting-apps/

https://www.cnet.com/news/7-free-video-chat-apps-to-use-if-youre-social-distancing/

At the top of the list was Apple's FaceTime, which works for Mac and iOS devices, but not Android or Windows. The second was Facebook's WhatsApp for Android and iOS devices (but not for Windows or macOS). High on the list was Facebook Messenger for smartphones, tablets, and computers. Also high was Microsoft Skype for smartphones,

computers, tablets, smartwatches, and Xbox One. Two others of interest are Zoom and Webex. All of these have free versions as well as higher-end paid versions. There are links to the details of these in the articles referenced above.

Most video chatting services mediate the connections through dedicated web-based servers that can handle thousands of simultaneous connections. As a user, you set up an account with that service. Your login ID also serves as the "handle" to which other video callers connect. For instance, on Facebook Messenger, you use your existing Facebook ID and on Skype, you use your existing Microsoft ID. You can easily create accounts if you don't already have them.

Some of the video chatting apps are implemented as web browser extensions. Others, including Skype and Facebook Messenger, have standalone client apps that run on your desktop.

### What Hardware Do You Need?:

Aside from some kind of computing device (smartphone, tablet, PC, Xbox) with a video display, the key requirements are a webcam, microphone, and speakers connected to or built into the computing device. Laptop PCs, All-in-One PCs, tablets, and smartphones normally have these built-in and also have the proper hardware drivers installed by the manufacturer. On desktop tower PCs the webcam, speakers, and microphone are usually separate add-ons. In all cases, it's important to have the latest hardware drivers for your webcam, speakers, and microphone.

## Video Chatting Apps Continued

### Facebook Messenger:

Facebook Messenger is available on Windows, macOS, Android, and iOS. It also can run via a web browser. For Windows, I recommend getting the free Facebook Messenger app from the Microsoft Store. Once it's installed, you

can just launch it from the Start menu or a desktop icon. The first time you start it, you can configure and test your webcam, microphone, and speakers. It then asks you to login using your Facebook ID (usually your email address).

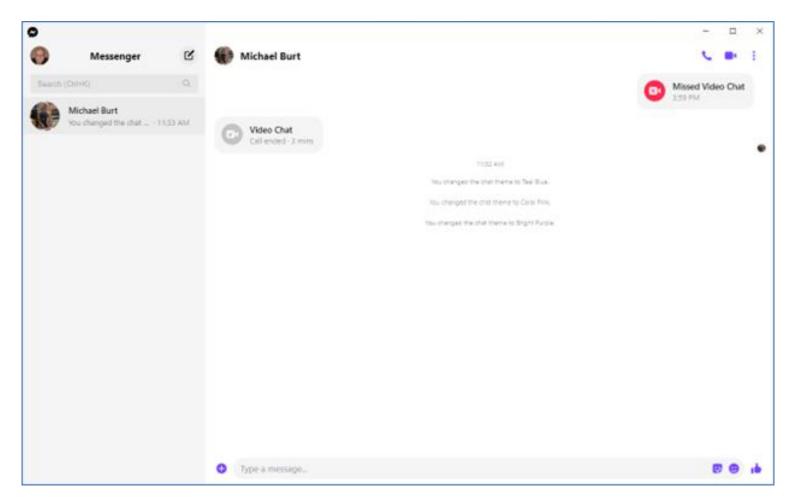

## Facebook Messenger Windows App Main Screen:

Once you're logged in, you can search for other Facebook users (family, friends, business associates), select one and then click an icon in the upper right to initiate a video or an audio call to that person. If the other party accepts your call, the screen will show what the other party's webcam is showing along with a small image of what your webcam is showing them. This helps you stay "on camera" during the chat.

When you're done, you can click an "end call" icon to close the connection.

### **Microsoft Skype:**

Skype is available on Windows 7, 8.1, and 10, Android, iOS, and the Xbox game console. It is a built-in app on Windows 10 and is updated automatically via Windows update. You can download it from the Microsoft download site as well as the Android and Apple app stores.

## Video Chatting Apps Continued

When you launch Skype, it will first walk you through configuring your webcam, microphone, and speakers. You can then log in using your Microsoft ID and password. Once logged in, you can search

for other Skype users or type in the Skype ID of a user. Then you can initiate a video or an audio call by clicking the icons at the upper right or you can type text messages.

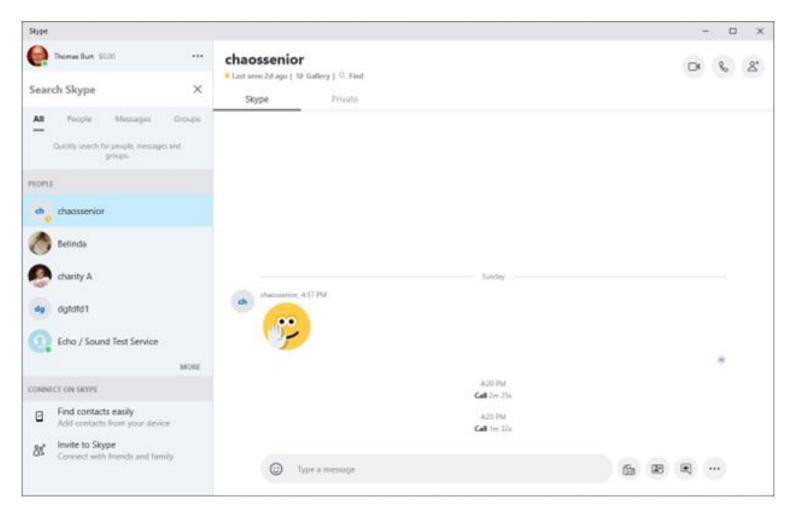

## Microsoft Skype Windows App Main Screen:

If the party you're calling accepts the call, the screen will display what their webcam is seeing along with a small image of what your webcam is seeing. When you're done, you can click an "end call" icon to close the connection.

### **Final Thoughts:**

As you can see, the Facebook Messenger and Skype desktop apps for Windows are very similar in layout and behavior. There's a lot I haven't touched on – especially chats involving more than two participants. You will probably have a better experience if your desktop device is using a wired Ethernet connection, but a strong WiFi signal should also be OK. The video chat is definitely more engaging with a large screen that you don't have to hold.

## What Happens When Your Zoom Host Has a Power Outage (and other happy tales)

By Greg Skalka at Under the Computer Hood User Group (www.uchug.org)

In these COVID times, large gatherings are prohibited, so groups like ours can no longer meet in person. Fortunately, technology has come to our rescue, as many groups now hold virtual meetings through Zoom or another video conferencing service. As was made clear to me at our last meeting, however, technology runs on electricity, and you can't participate when your power goes out. Several factors played in our favor, so for most attendees, the show went on without me with many probably unaware. As long as the outage is not too widespread and the meeting is set up correctly, we found Zoom is very robust and fault-tolerant, even when the meeting host drops off.

Our last physical meeting was in the first week of March, just before our meeting venue was closed to outside groups. Since then, we have met in the cloud on Zoom quite successfully. A large part of that was due to APCUG (Association of Personal Computer User Groups), of which our group is a member. APCUG has provided us access to one of their paid Zoom accounts, so our meetings can run their normal two-hour duration (avoiding the time limits of a free account). Additionally, our board meets once a month using Zoom. For three of our four Zoom general meetings, APCUG also provided us with presentations through their Speakers Bureau presenters. We are now so used to the virtual meeting format that it has become routine. That is often when fate decides it is time to throw a curveball.

Our July meeting initially followed our nowfamiliar script. I had scheduled our meeting using the APCUG Zoom account and sent the meeting information to our editor, Art, so that it could be sent out through the member email list. Thirty minutes before the meeting start time, I logged into Zoom and started the meeting session.

While we so far have not had any of the virtual meeting problems other non-APCUG groups have reported (like Zoombombing), we try to follow all recommended security precautions. We now use a passcode for our meetings to reduce the chance of random interlopers. We have also enabled the Zoom waiting room, which keeps those joining in a virtual holding area until admitted to the meeting by the meeting host. We don't publish our meeting's Zoom information, but instead, send it only to our members, vetted guests, and those that have requested it through email (and have provided a name so that they can be recognized in the waiting room).

To help me in this waiting room filtering, our editor tries to come into the meeting early. I make him a co-host, giving him the power to see and admit from the waiting room (and, as it turns out, take over should something happen to me, the host). In those 30 minutes before the meeting, I also share my screen periodically, showing a few presentation slides with basic meeting information for the evening, so attendees know they are in the right place and know what to expect.

## **Zoom Power Outage Continued**

At about 7 PM I started our July meeting with an introduction of the evening's agenda. Following tradition, I then made our Webmaster, Bob, a co-host, so that he could share his screen and show us the links to new, exciting and helpful software he had added this month to the Library Links section of our web site (www.uchug.org).

Following Bob's report, I introduced our APCUG Speakers Bureau presenter for the evening, Francis Chao, and made him a Zoom co-host. Francis then shared his screen for the first of his two presentations, a comparison of cloud storage services. I'm not that enamored with cloud storage, so I was waiting for his second presentation (which I had suggested to the board), USB-C.

Francis was probably about halfway through his interesting USB-C presentation (around 8:15 PM) when I suddenly heard the sickening sound of a power outage. Some might say that a power outage makes no sound, that it is more an absence of sound, but I disagree. The clicks of relays switching off, the change in pitch of computer fans slowing down and the frequency of power supply hum changing all make up the sound I recognize as power failure. Even before my eyes could tell my brain about the sudden loss of photons, it knew from the sound what had happened.

BLACK

Since the desktop PC, I was Zooming on did not have a UPS or uninterruptable power supply, I sat there in the dark for a moment, wondering how widespread the outage was. Though it was past sunset, I could see by the dim outside glow enough to get up and out of the upstairs computer room. I saw through the front windows that my street was dark and neighbor kids were starting to come outside with flashlights.

My first concern was for the safety of the first lady. I found my wife downstairs in her office, on her computer. She has a practically brand-new desktop PC with dual monitors and a UPS with a brand-new battery. I had replaced everything for her at the beginning of the year in response to that now insignificant crisis, the Windows 7 end-of-life. She sat in the glow of the monitors. I told her to save and close everything, and then shut her computer down.

The next course of action was to get flashlights. We have a handy rechargeable flashlight plugged into an outlet in our downstairs hall. The flashlight part sits in a charging base, so it is always ready. The light comes when it loses its input power (either from being lifted out of its base or by an outage). When the power went off, the flashlight came on like a beacon. I took the flashlight out of the holder and proceeded to the garage, where our emergency flashlights were stored with our camping gear.

## **Zoom Power Outage Continued**

Going into the garage, I instinctively flipped on the light switch, and then realized that was a pointless action. I would find myself doing the same thing several more times before the power came back. I got to the camping gear and found the flashlights, but they were all dead. "Time to buy more 6V lantern batteries," I told myself. I took my rechargeable auto trouble light from the garage and went back to the house.

It was finally time to send a text to Art to tell him my street's power was out. Was the Zoom meeting still going? He replied that it continued without me. Having others as co-hosts allowed Zoom to handle my dropping out and continue with the meeting. Likely, most attendees didn't even notice.

I next went around the house looking for things that should be turned off, so surges, when power is restored, won't cause additional damage. I turned off the PC I had been using for the Zoom meeting. My laptop was on as it has a built-in UPS, its battery. Not sure how long the power would be off, I shut it down. I also have an old XP desktop in my home office that now was quiet. It normally is always on, except during a power outage. The automated call we received from SDG&E (San Diego Gas & Electric) indicated the power was estimated to be restored by 2:30 AM. I went around the house turning off light switches, in case it did come back on after we had gone to bed.

Around 9:30 PM the power came back on. I sent Art another text; he said the meeting had ended about 30 minutes earlier. The

meeting had worked out fine despite my being powerless.

Next came the most annoying part of a power outage - resetting the many clocks that have no power backup. I also had to wait for the modem and router to come back up, for my Wi-Fi mesh router to restart and for all my Wi-Fi devices to reconnect. Since I'd need my desktop PC working in the morning to take my online health assessment so I could go into work in these COVID times, I had to verify it would boot up. I tried turning on my XP computer, but it would not show any signs of life. The last time I had shut it off I had problems getting it to start again. At the time, I thought the power supply has a problem but managed to get it running. Now I left its diagnosis for another time.

It turns out this outage was just a warm-up (pun intended) for another one we had about a week later. An excessive heatwave in the west meant the possibility of rolling blackouts instituted by the utility company. We had our power shut down for about 30 minutes, but this time it was around dinner time and still light outside. I'd at least learned my flashlight lesson and bought some lantern batteries a few days before.

With our hottest days in San Diego probably still ahead this year, we should count on losing power again soon. Whether due to rolling black-outs to reduce stress on the power grid or shutdowns to reduce wildfire risk, any of us could have that powerless feeling in our future. Now is time to prepare – stock up on batteries, get those UPS units working and back up and save your computer work often.

## Genealogy Report for 5/4/21 SIG Meeting

Sue Mueller called the May meeting to order on May 4th at 7:05 with fourteen members attending.

It was announced that Helm Shimek will resume her ESGR DNA classes on Wednesday, 12 May, at 6:30pm via Zoom.

Connie gave an update on Arizona records. Birth records are supposed to be online fifty years after the birth and death certificates, 75 years after a death.

Sue Mueller gave a slide presentation on the tenacity needed in genealogy research. She shared her research on a family member that became hard to find in 1910. Many queries and various searches were conducted. Four years later, she heard from the son of a person who only had a four-person tree attached to their DNA match. You never know when you will break through a brick wall.

Don Rhodes discussed the difficulty of finding documents when there are various spellings of a surname.

Sue reiterated that DNA should be linked to a free ancestry.com account rather than to the club's group membership.

When creating a beneficiary for your Ancestry family tree, it was suggested that you give the person your user name and password for your private account but not the information to the club's account.

Submitted by Connie Edwards

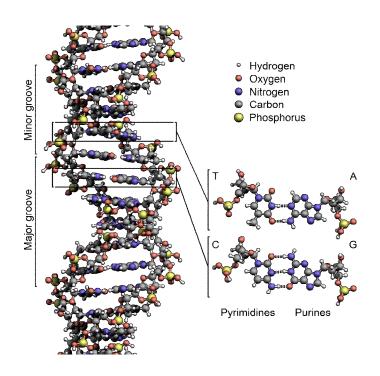

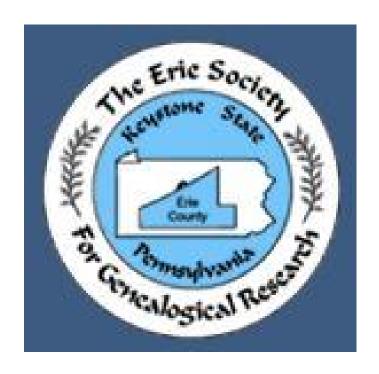

## Smartphone & Tablet Report for 5/24/21 SIG Meeting

This month Paul Francis provided his insight on purchasing a new iPhone and changing cellular service providers. Paul was having speaker problems for the third time with his iPhone XR and decided to get a new phone rather than pay for out-ofwarranty repairs. He detailed his decision making process on selecting one of the four iPhone 12 models and how he saved a lot of money by making use of his old phone's trade-in value and a bundling deal for cellular service. He is delighted with his choice of the iPhone 12 Pro Max using Spectrum Mobile and shared details with the group. He also described his decision making process in an email which was forwarded to all CUE members.

For those who may want to explore which current iPhone is right for you, I came across an article in Techradar just after our meeting. You may want to check it out at https://www.techradar.com/news/best-iphone.

New operating system updates for the Apple mobile devices continue to make news. Last month we talked about iOS 14.5 and iPadOS 14.5 which had important patches to vulnerabilities being exploited actively by hackers. There were also many new features added, and it is not easy to sort through them to find which ones might be important to you. I shared a pie chart from an interesting article in PCMagazine with survey results from over 3000 iPhone users showing their ideas on the most important to least important new features of the 14.5 updates. You might find this article interesting:

https://www.pcmag.com/news/survey-apple-users-love-one-company-more-than-ever-surprise-its-apple.

Only three new features were liked by more than 10% of those surveyed. They were Unlock With Apple Watch, App Tracking Transparency and Apple Maps with crowd sourced data. I used this ranking to select and play videos from iPhone Life Insider's Guide on iOS 14.5. After discussion we did skip over the one on Unlock with Apple watch since just two of our group had an Apple Watch and face mask requirements are gradually being eased. The feature is designed to offer an alternative to those who use Face ID to unlock their phone but cannot unlock their phone when wearing a face mask.

Since Apple had released iOS 14.6 and iPadOS 14.6 as critical updates on the day of our meeting, we discussed the importance of updating as soon as possible. I had updated both my iPhone 12 Pro Max and iPad Pro and had no problems with either the update process or operation of the OS. On the one hand it is concerning that the last 3 updates fixed critical flaws. On the other hand, the vast majority of Apple device users update promptly and those vulnerabilities are no longer a problem. Android users are subject to vulnerabilities as well, but must wait for their version of the OS to be updated, or not, by the phone manufacturer. Many Android users are stuck with older versions of the OS.

Our next virtual meeting of the Smartphone and Tablet SIG will be at 7:00 PM on Monday, June 28.

John Fair

## Secretary's Report for 5/20/21 CUE Meeting

Attendees: Conrad Sobczak, John Fair, Sue Mueller, John Szympruch, Liz Wisniewski, Paul Francis, Lee Williams, Ed Group, Janice Castro, Kim Conti, Don Grimm, Sam Fletcher, and Pat Mickel.

The meeting was called to order by President Conrad Sobczak. Since only 13 members were in attendance, below the 20 to constitute a quorum, members were unable to conduct any official business of the organization, but still held a meeting.

**Minutes:** The minutes of the April meeting were filed as published on the CUE website and in the newsletters with no corrections or amendments.

Treasurer's Report: Treasurer Janice Castro read the treasurer's report which showed a balance of \$3,267.71, with the only expenditure occurring since the previous month was \$202 for insurance. Janice reviewed 2020 expenditures which were down approximately \$1200 because of the lack of social events and in-person meetings and projected that 2021 expenses would be more likely to mirror 2019 expenditures. There was a discussion of the transferring of records to the new treasurer. The treasurer's report will be accepted as presented and filed for audit. The group expressed its appreciation to outgoing treasurer Janice Castro for her good work.

### **Reports of the Special Interest Groups:**

• **Genealogy:** Meets first Tuesday of the month via Zoom. Sue reported that the April meeting discussed telling genealogy stories beyond the facts of names, dates, and places. Zoom at the Genealogy SIG has been fairly consistent.

• Apple Devices: This group normally meets the fourth Monday of the month. However, John Fair reported that there was a mix-up with the Zoom link, so there was no meeting. The meeting focused on three apps: making memory videos from the photo app; slow shutter, and Adobe fill and sign. Next meeting is May 24, and will focus on deals for I-phone upgrades and service, primarily through a YouTube video and Paul Francis' recent experiences.

### **New Business:**

- **Picnic:** The group was in agreement that a September picnic date for this year would make more sense as things loosen up from Covid. Conrad will check on the availability of the Erie Runner's Pavilion for September.
- Christmas Party: Paul reported that we were able to transfer our 2020 \$100 deposit to 2021. The group agreed that an earlier December date (Thursday) would be preferred to our regular third Thursday meeting date. Paul will check on dates and get the menu options.

### **Old Business:**

• **Meeting Topics:** Members discussed general meeting programs/topics. Janice thought there might be interest in software for photobooks, cards.

There being no further discussion, the meeting was adjourned.

Respectfully submitted,

Susan B Mueller

Susan B. Mueller, Secretary

### A Note from the Editor

As usual, feel free to contribute information for the CUE newsletter. Whether it is small, large, an article, a tip, information, or pictures, you can send it to me and I will plan to include it in the newsletter. You can reach me at grimcyber@yahoo.com.

Remember that you can find recent news at the CUE website (cuerie.com). At times,

the website will have more recent news than the CUE newsletter since the website is updated continuously and the newsletter is updated monthly.

Stay Safe!

Editorially Speaking, Don Grim

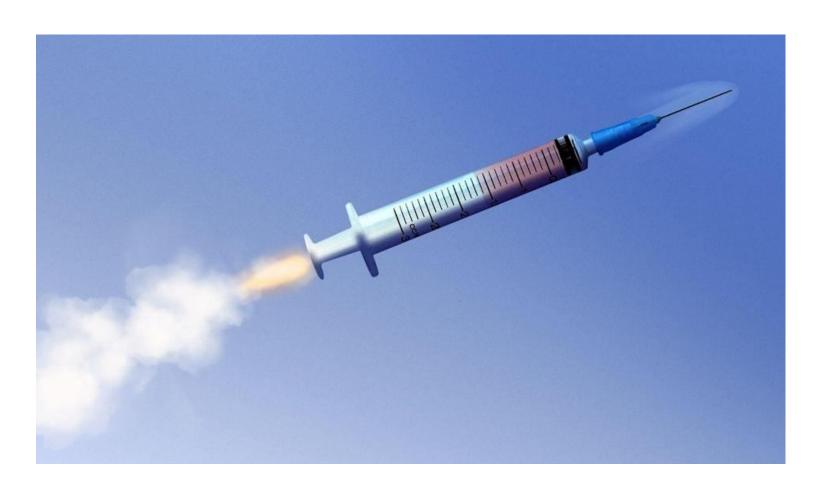

## And we have Liftoff!

Here's to a Successful Mission towards Normalcy!

PLEASE PRINT

## COMPUTER USERS OF ERIE

#### MEMBERSHIP APPLICATION

| Today's | Date |  |  |
|---------|------|--|--|
|         |      |  |  |

| Last Name   | First Name |
|-------------|------------|
| Address     |            |
| City, State | Zip        |
| Home Phone  | Cell Phone |
| Your Email  |            |

The yearly dues are payable in August of each year. The dues are \$24 annual.

For NEW members only, when you join outside the annual cycle your initial dues are based upon the month you join. Follow the schedule below.

| August \$24   | September \$22 | October \$20  | November \$18 |
|---------------|----------------|---------------|---------------|
| December \$16 | January \$14   | February \$12 | March \$10    |
| April \$8     | May \$6        | June \$4      | July \$2      |

### Information provided on this form will be placed into a CUE Membership Directory

What is your Computer or Device: (Circle)
Windows Mac Android iPhone iPad
Tablet Linux Other

What is you level of expertise? (Circle)

Novice I know some I want to learn more

Expert Geek

Send your completed application to:

Computer Users of Erie

PO BOX 8941

Erie, Pa 16505-0941

What do you wish to gain by joining Computer Users of Erie?

Student membership is just \$15 per year (provide proof of student status)

### **CUE Officer Information**

### Officers

| President      | Conrad Sobczak | hatsob@verizon.net      | 814-899-9699 |
|----------------|----------------|-------------------------|--------------|
| Vice President | Paul Francis   | pdfflyer@roadrunner.com | 814-882-1175 |
| Secretary      | Susan Mueller  | suepasta@roadrunner.com | 814-622-1262 |
| Treasurer      | John Fair      | johncfair@gmail.com     | 814-474-3055 |

### At-Large Board

| Janice Castro    | jcastrocue@outlook.com | 312-543-9128 |
|------------------|------------------------|--------------|
| Don Grim         | grimcyber@yahoo.com    | 814-461-8289 |
| Marcia Keller    | dekmak43@gmail.com     | 814-449-4682 |
| Hal Kelley       | hal_kelley@outlook.com | 814-836-1803 |
| Suzanne Matthews | pdxmatthews@aol.com    | 814-790-4185 |

### Alternate At-Large Board

Lou Cioccio lcioccio@mac.com 814-868-1320

### **Special Interest Groups**

| Beginner's (BUG)    | Lou Cioccio   | lcioccio@mac.com        | 814-868-1320 |
|---------------------|---------------|-------------------------|--------------|
| Digital Photo       | Lou Cioccio   | Icioccio@mac.com        | 814-868-1320 |
| Genealogy           | Susan Mueller | suepasta@roadrunner.com | 814-622-1262 |
| MAC                 | Lou Cioccio   | Icioccio@mac.com        | 814-868-1320 |
| Smartphone & Tablet | John Fair     | johncfair@gmail.com     | 814-474-3055 |
| Windows             | Lou Cioccio   | Icioccio@mac.com        | 814-868-1320 |

### Other Resources:

| CUE Historian    | Tom Kuklinski | tkuklinski@gmail.com | 814-746-9165 |
|------------------|---------------|----------------------|--------------|
| DOS Information  | Don Grim      | grimcyber@yahoo.com  | 814-461-8289 |
| Editor           | Don Grim      | grimcyber@yahoo.com  | 814-461-8289 |
| Membership Chair | John Fair     | johncfair@gmail.com  | 814-474-3055 |
| Webmaster        | Tom Kuklinski | tkuklinski@gmail.com | 814-746-9165 |

### CUE Disclaimer

The Computer Users of Erie (CUE), a nonprofit affiliate of APCUG, is not connected with, nor does it represent the interests of such organizations as IBM, Apple, Texas Instruments, Microsoft, or any other manufacturer or vendor, nor can it assume responsibility for the accuracy or misrepresentation of materials or statements found in advertisements, articles, announcements, or presentations appearing in its newsletter or at CUE sponsored meetings. The members of the CUE Board of Directors, committees, and SIGs are volunteers giving of their time and energy to assist CUE members through education. CUE shall not be held liable in name or performance for the outcome of activities or agreements to provide services offered by any person in the name of CUE. CUE welcomes comments, letters, original articles and programs for its newsletter. Such materials may be submitted to: CUE Editor, P.O. Box 8941, Erie, PA, 16505-0941. Also you can email grimcyber@yahoo.com. Permission is hereby granted to other nonprofit computer user groups to reprint articles appearing herein, unless specifically restricted, provided credit is given to both its author, if known, and its original source.

## Directions to Wayside Presbyterian Church for CUE Meetings

Wayside Presbyterian Church, at 1208 Asbury Road, is approximately three blocks north of the intersection of Asbury Road and Route 5. This intersection is at the northwest corner of the Erie International Airport property. Following Asbury, turn left at the first marked driveway for the church. During the afternoon winter schedule (10:00 AM for the months of November, January, February and March), entry is through the two sets of blue double doors. Use the buzzer to gain entry if the doors are locked. During the normal evening schedule (7:00 PM the remaining months) use the double doors on the south side of the Christian Education wing. Signs are posted in the building to direct you to the meeting room.

From West of Erie International Airport: Follow Route 5 to the intersection of Asbury and Route 5. Turn hard left onto Asbury Road. Look for the church on the left approximately 3 blocks north of the intersection.

From South of Erie: Take Interstate 79 north to the 26th Street (Route 20) Exit. Bear left onto 26th Street (Route 20) west. Follow Route 20 about 3.4 miles west to Asbury Road. Turn right (at the Sheetz Gas Station) onto Asbury and follow it straight across Route 5. Look for the church on the left approximately 3 blocks north of the intersection.

From East of Erie International Airport: Follow 26th Street (Route 20) west to Asbury Road. Turn right onto Asbury and follow it straight across Route 5. Look for the church on the left approximately 3 blocks north of the intersection. OR, follow 12th Street (Route 5) west past the airport to Asbury Road. Turn right onto Asbury Road. Look for the church on the left approximately 3 blocks north of the intersection.

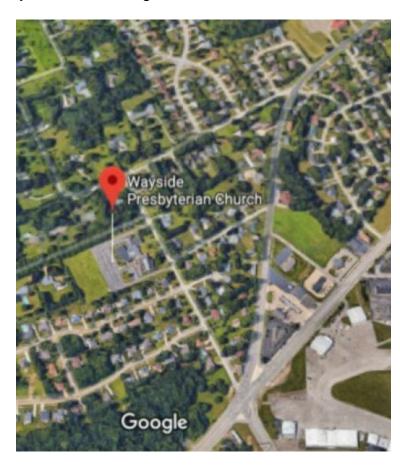

## About the Newsletter

The CUE Newsletter is published monthly by the Computer Users of Erie (CUE), an independent nonprofit computer user group, dedicated to the education and support of our members. The opinions expressed herein are those of the individual authors or the editor, and do not necessarily reflect the opinions of CUE. This publication is Copyright © 2018 by the Computer Users of Erie. All rights reserved. Permission to reprint is hereby granted to any Nonprofit Organization, as long as proper credit is given, or not restricted by the original author or source. Advertising: Advertising is welcome from both our members and commercial sources. For current advertising rates, please send an email to the Editor requesting a copy of the Ad Rates file. Address Changes: Any recipient of the newsletter is urged to submit a change of address notification to the Editor, either via US Mail to the address shown below, or (preferably) via email, so we may keep our records accurate. Newsletter Exchange: CUE welcomes newsletters from other user groups. If you would like to exchange newsletters, either by US Mail or via electronic (Internet) delivery, please send your newsletter to the address listed below. We will add your name to our mailing list and send you our newsletter in return. **Submissions:** Submissions are always welcome from our members or outside sources. Submissions may be articles, images, cartoons, etc. For first time authors, please request a copy of our Submissions Guidelines from the Editor, prior to submitting any items. This will help to eliminate publication delays. Submissions are due by the 5th of each month. Correspondence: General correspondence to CUE may be sent via US Mail to: Computer Users of Erie, PO Box 8941, Erie, PA 16505-0941 USA. Email to: cuerie@gmail.com. Editor Email to: grimcyber@yahoo.com.

# CUE Membership Benefits Member of Member of M

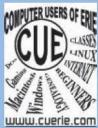

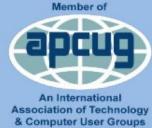

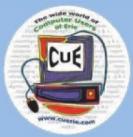

As the largest computer users group in northwest Pennsylvania, CUE has served Erie and surrounding communities since 1982. CUE provides a forum for people to learn about computers and have fun doing so. The group meets the third Thursday each month, with the exception of the months of July and December. In July the group gathers for a picnic and December is the annual holiday party (dates vary). CUE meetings are at Wayside Presbyterian Church, 1205 Asbury Road, Erie. Meetings from April through October are at 7:00 p.m. From November through March, the meetings are at 10:00 AM in the morning, except it will stay at 7:00 p.m. during the Caronavirus Pandemic.

Our monthly meetings are open to the public regardless of age or ability. Many of our members are senior citizens who span a wide range of capabilities and interests but share a desire to know more about how to use computer related technology. Our role is to provide a forum for continuous learning from each other. CUE has a closed Google gmail group that is used to communicate with members and to post questions/problems to seek answers from the membership. Members pay an annual membership fee of \$24 to receive a membership directory, monthly newsletter, availability to monthly general meetings, and any of the Special Interest Group (SIGs) meetings, usually held in a member's home. Locations and times vary, so check the online EVENTS Calendar on the website for the latest information. SIG topics include:

- Digital photography [and photo safari]
- Genealogy
- Macintosh computers

- Computer troubleshooting
- Beginners users group (BUG)
- Handheld smartphones and tablets

CUE is a member of the Association of Personal Computer User Groups (APCUG). APCUG is an International, platform-independent, volunteer-run, non-profit organization devoted to helping member User Groups offer enhanced services to their members. Some of the membership benefits include:

- Speakers bureau
- Free virtual technology conferences
- Regional conference

- Push newsletter articles
- Discounts and special offers from vendors
- User group newsletters online

Find us online at http://www.cuerie.com/. And Facebook @curerie

Computer Users of Erie PO Box 8941 Erie, PA 16505-0941

Postmaster: Address Service Requested Postage Here

Address label here